# **Dokumentation HITACHI Connector H-protocol driver guidance**

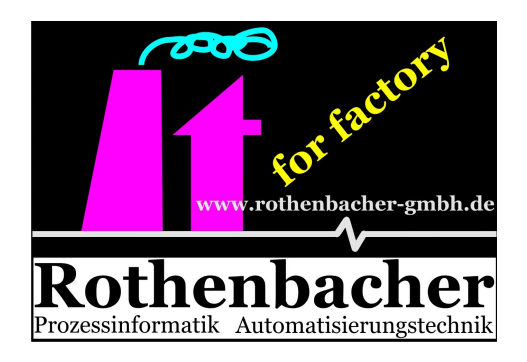

### **S. Rothenbacher GmbH**

Automation Industrieelektronik GmbH

Zeppelinstraße 16 D-89160 Dornstadt, Germany

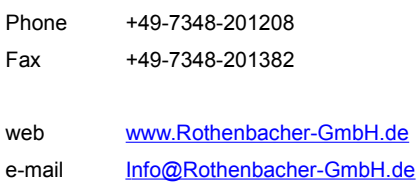

Stand 0210.2015

## Inhaltsverzeichnis

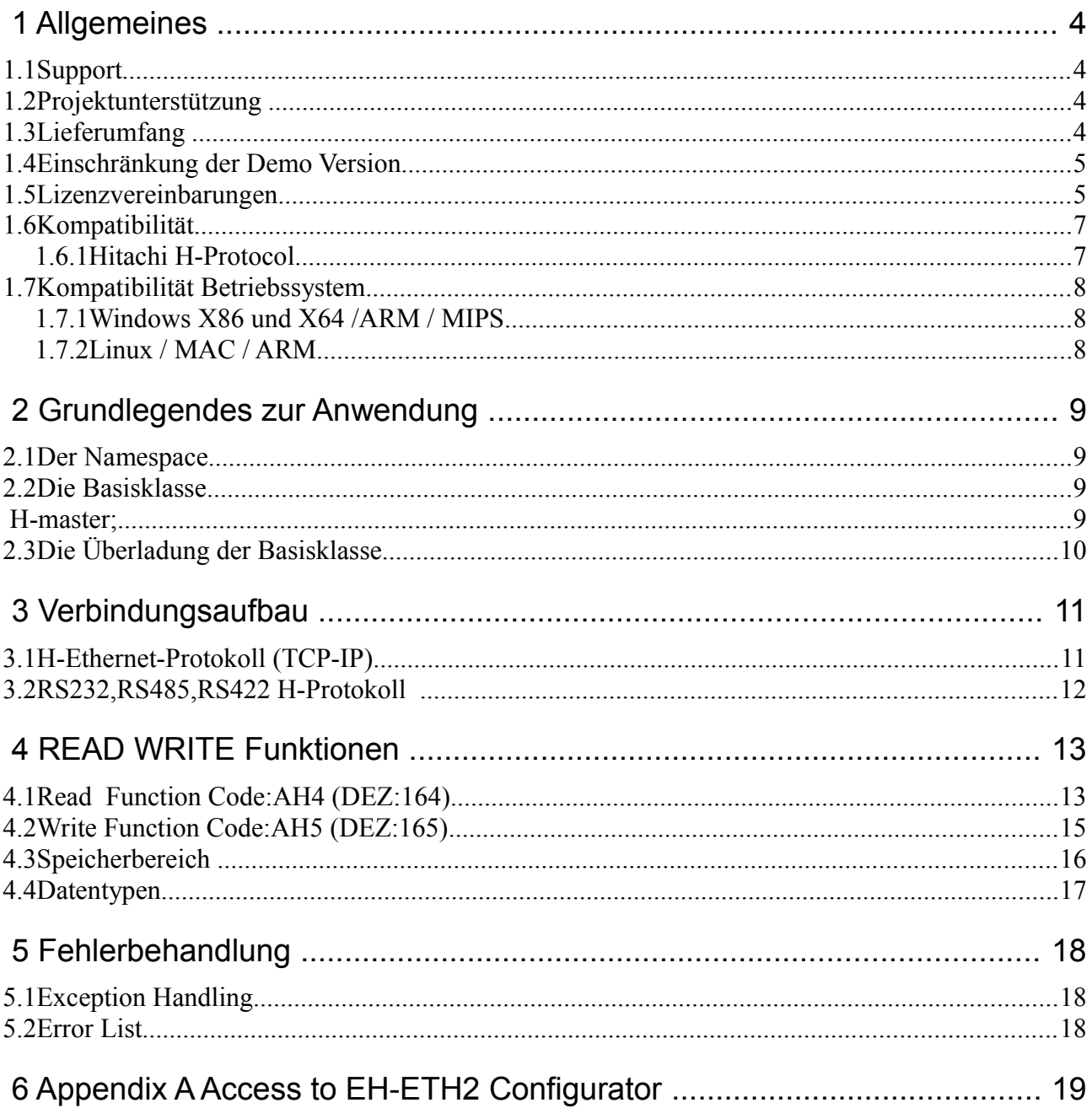

## **1 Allgemeines**

Unser Softwarepaket Hitachi Conneector besteht aus einer einzigen .Net Dll (Bibliothek).

Die dll ist für sämtliche Windows Plattformen entwickelt worden.Durch das Linux Mono Projekt kann die dll auch unter Linux verwendet werden.

### *1.1 Support*

Haben Sie Fragen oder Probleme mit der Installation oder der Anwendung des Hitachi Connectors, so wenden Sie sich bitte an unseren Support. Sie erreichen ihn entweder telefonisch unter (07348) 20 12 08 oder per E-Mail über [support@rothenbacher-gmbh.de.](mailto:support@rothenbacher-gmbh.de) Schicken Sie uns Ihre Fragen oder die Problembeschreibung mit der von ihnen verwendeten .net version und Betriebssystemversion.

### *1.2 Projektunterstützung*

Kontaktieren Sie uns, wenn Sie einen personellen Engpass oder einfach Bedarf an kompetenter Projektunterstützung haben. Gerne realisieren wir für Sie Projekte zum Festpreis. Setzen Sie sich im Bedarfsfalle einfach mit uns in Verbindung, wir erstellen Ihnen gerne ein unverbindliches Angebot.

### *1.3 Lieferumfang*

Der Hitachi Connector wird als Zip Datei geliefert. In dieser Zip Datei sind alle Basisprogramme, Beispiele und die Demoversion der DLL enthalten.

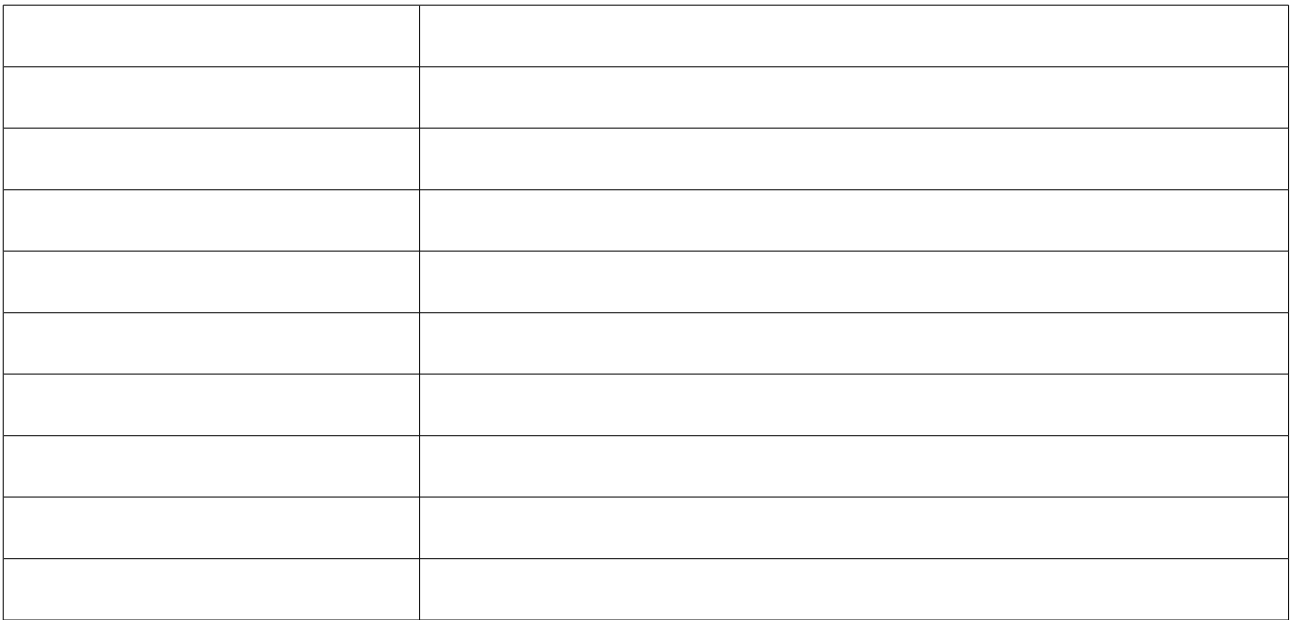

### *1.4 Einschränkung der Demo Version*

In der Demoversion stehen Ihnen sämtliche Funktionen der Vollversion zur Verfügung. Es erscheint nur beim Starten ein kleiner Hinweise, dass es sich um eine Demoversion des Hitachi Connectors handelt.

### *1.5 Lizenzvereinbarungen*

EULA / Endbenutzerlizenzvereinbarung

Diese Endbenutzerlizenzvereinbarung (englisch:End User License Aggreement - im folgenden als EULA abgekürzt) enthält die Bedingungen und Konditionen bezüglich der Verwendung dieser SOFTWARE (wie unten definiert). Diese EULA enthält Beschränkungen Ihrer Rechte in Bezug auf diese SOFTWARE. Sie sollten diese EULA sorgfältig lesen und als wichtiges Merkmal dieser SOFTWARE behandeln.

1. Vereinbarung zwischen Ihnen und S.Rothenbacher GmbH

Diese EULA ist eine gesetzlich bindende Vereinbarung zwischen Ihnen und der Firma S.Rothenbacher GmbH. Sie beabsichtigen, gesetzlich an diese EULA in demselben Umfang gebunden zu werden, als ob Sie und die Firma S.Rothenbacher GmbH diese EULA physisch unterschreiben würden. Indem Sie diese SOFTWARE installieren, kopieren oder anderweitig nutzen, erklären Sie sich einverstanden, an die in dieser EULA enthaltenen Bedingungen und Konditionen gebunden zu sein. Wenn Sie nicht mit allen Bedingungen und Konditionen dieser EULA einverstanden sind, dürfen Sie die SOFTWARE nicht installieren oder benutzen.

#### 2. Definition von "SOFTWARE"

Diese EULA regelt die Verwendung von Software-Produkten der Firma S.Rothenbacher GmbH. (beigefügt oder anderweitig verfügbar) durch Sie - einzeln und kollektiv als "SOFTWARE" bezeichnet. Der Begriff "SOFTWARE" beinhaltet, neben dem von der Firma S.Rothenbacher GmbH. gelieferten Umfang:

#### 1) Alle Revisionen, UPDATES und/oder UPGRADES hierzu

2) Alle Daten, Bilder, ausführbare Dateien, Datenbanken, Datenbanksysteme, Computersoftware oder ähnliche Elemente, die normalerweise mit Computersoftware-Produkten verteilt oder verwendet werden

3) Alle damit in Verbindung stehenden Datenträgern, Dokumentationen (beinhaltet physische, elektronische und online verfügbare Dokumente) und gedruckte Materialien.

#### 3. Copyright

Die SOFTWARE gehört S.Rothenbacher GmbH. und/oder ihren Lizenzgebern und wird von Copyrightgesetzen und internationalen Verträgen geschützt. Sie dürfen den Copyright-Hinweis aus keiner Kopie der SOFTWARE entfernen.

#### 4. Einräumung einer Lizenz

Die SOFTWARE wird Ihnen nicht verkauft. Stattdessen wird die SOFTWARE auf einer nicht exklusiven Grundlage an Sie - und nur an Sie - zum Gebrauch unter den Bestimmungen dieser Vereinbarung lizenziert. S.Rothenbacher GmbH. behält alle Titel und Eigentumsrechte an der SOFTWARE sowie alle Rechte, die Ihnen nicht ausdrücklich gewährt werden. Solange Sie keine Lizenz für die SOFTWARE erhalten und installiert haben, läuft die SOFTWARE im Demomodus und ist in ihrer Funktionalität eingeschränkt oder funktioniert eines Tages nach der Installation nicht mehr. Für Details zum Demomodus lesen Sie bitte die der SOFTWARE beigefügten **Dokumentation** 

#### 5. Verwendung nur an einem Einzelarbeitsplatz

Die SOFTWARE darf nur an einem einzigen Arbeitsplatz genutzt werden. Ein Arbeitsplatz ist definiert durch die Kombination eines physischen oder virtuellen Computers (oder einer Session auf einem Terminal-Server) und einer Person. Sie dürfen die SOFTWARE auf jedem Computer eines Arbeitsplatzes installieren (z.B. Arbeitsstation und Notebook), wenn sichergestellt ist, dass die SOFTWARE zu keiner Zeit von mehr als einer Person verwendet wird.

#### 6. Eine Archivierungskopie

Sie dürfen nur eine einzige Sicherungskopie anfertigen, die ausschließlich zu Archivierungszwecken genutzt werden darf. Diese darf nicht an Dritte weiter gegeben werden.

#### 7. Dekompilierung, Entassemblierung oder Zurückentwicklung

Sie erkennen an, dass die SOFTWARE Betriebsgeheimnisse und andere Eigentumsinformationen der Firma S.Rothenbacher GmbH. und/oder ihren Lizenzgebern enthält. Sie dürfen die SOFTWARE nicht dekompilieren, entassemblieren oder auf irgendeine Art und Weise zurückentwickeln (Reverse Engineering) - noch sich mit anderen Aktivitäten beschäftigen, um die zugrunde liegenden Informationen zu erhalten, die für den Benutzer während der normalen Verwendung der SOFTWARE nicht sichtbar sind.

#### 8. Aktualisierungen (Updates und Upgrades)

Diese Lizenz räumt Ihnen kein Recht auf irgendwelche Erweiterungen, Fehlerbeseitigungen, Programmkorrekturen oder Aktualisierungen der SOFTWARE ein - noch irgendwelche Support-Dienstleistungen. UPDATES (Aktualisierungen) sind definiert als neue Versionen der SOFTWARE, in denen sich die Hauptversionsnummer nicht geändert hat (die Hauptversionsnummer ist die erste Zahl der Versionskennzeichnung des Produktes. Beispiel: Die Hauptversionsnummer von "1.2.3.4" ist 1). Wird die Hauptversionsnummer geändert, dann wird diese neue Version der SOFTWARE als UPGRADE definiert. Verfügbare UPDATES werden kostenlos von der Firma S.Rothenbacher GmbH. über die jeweilige Produkt-Website oder auf der Hauptwebsite (www.rothenbachergmbh.de.de) zum Download zur Verfügung gestellt (Kosten für Ihre Internet-Verbindung und/oder Kosten des Transfers selber sowie jegliche Kosten, die in Verbindung mit dem Erhalt des UPDATES stehen, müssen von Ihnen übernommen werden).

#### 9. Beendigung

Die Ihnen erteilte Lizenz ist bis zur Beendigung gültig. Die Beendigung kann zu jeder Zeit durch die Rückgabe der SOFTWARE (inkl. aller Kopien davon) an die Firma S.Rothenbacher GmbH. stattfinden. Außerdem wird die Gültigkeit Ihrer Lizenz automatisch beendet (auch ohne einen Hinweis von der Firma S.Rothenbacher GmbH.), wenn Sie einer Bedingung oder Kondition dieser Vereinbarung zuwiderhandeln. Sie stimmen bei einer solchen Beendigung zu, sämtliche Bestandteile der SOFTWARE (inkl. Kopien davon) an die Firma S.Rothenbacher GmbH. zurückzugeben. Bei Beendigung kann die Firma S.Rothenbacher GmbH. die ihr per Gesetz zustehenden Rechte durchsetzen. Die Bedingungen und Konditionen dieser Vereinbarung, die die Eigentumsrechte der Firma S.Rothenbacher GmbH. schützen, bleiben auch nach Beendigung in Kraft.

#### 10. Haftungsausschluss

Die Firma S.Rothenbacher GmbH. garantiert nicht, dass die in der SOFTWARE enthaltenen Funktionen Ihre Anforderungen erfüllt und/oder dass der Betrieb der SOFTWARE ununterbrochen, fehlerfrei oder frei von arglistigem Code ist ("arglistiger Code" bezeichnet jeglichen Programm-Code, der entwickelt wurde, um andere Computer-Programme und/oder Computer-Daten zu kontaminieren, Computerbetriebsmittel zu verbrauchen, Daten zu ändern / zu löschen / aufzuzeichnen oder zu übermitteln - oder in irgendeiner anderen Art den Normalbetrieb von Computern, Rechnersystemen oder Computernetzwerken zu stören, einschließlich Viren, trojanischen Pferden, Droppern, Würmern, Logik-Bomben und Ähnliches).

Diese SOFTWARE wird WIE SIE IST geliefert – ohne irgendwelche Garantien. S.Rothenbacher GmbH ist nicht verpflichtet, UPDATES, UPGRADES oder technischen Support für diese SOFTWARE bereitzustellen. Die Firma S.Rothenbacher GmbH übernimmt außerdem keine Haftung für die Genauigkeit sämtlicher von S.Rothenbacher GmbH oder von Dritten zur Verfügung gestellten Informationen oder für irgendwelche Schäden, die direkt oder indirekt durch Aktionen oder Unterlassungen aufgrund dieser Informationen entstehen.

Sie übernehmen die volle Verantwortung für die Auswahl der SOFTWARE, um Ihre zukünftigen Ergebnisse zu erreichen, sowie für die Installation, Benutzung und die Ergebnisse, die Sie von der SOFTWARE erhalten. Weiterhin übernehmen Sie das volle Risiko in Bezug auf Qualität und Leistung der SOFTWARE.

Sollte sich die SOFTWARE als fehlerhaft erweisen, übernehmen Sie (und nicht die Firma S.Rothenbacher GmbH oder ihre Distributoren oder Händler) die gesamten Kosten für alle notwendigen Service-, Reparatur- und/oder Korrektur-Leistungen.

In keinem Fall haftet die Firma S.Rothenbacher GmbH oder ihre Lizenzgeber für direkte, indirekte, beiläufige oder besondere Schäden noch für Folgeschäden oder irgendwelche Verluste, entgangene Gewinne, entgangene Einnahmen, entgangene Einsparungen oder für entstandene Datenverluste, die durch oder in Verbindung mit dieser SOFTWARE oder dieser Vereinbarung entstehen, selbst wenn die Firma S.Rothenbacher GmbH oder ihre Lizenzgeber über die Möglichkeit solcher Schäden unterrichtet wurde. In jedem Fall ist die Haftung auf den für die SOFTWARE gezahlten Betrag beschränkt, unabhängig von der Art des Schadenfalls.

#### 11. Schlussklausel

Diese Vereinbarung bindet Sie wie auch Ihre Angestellten, Arbeitgeber, Auftragnehmer und Agenten sowie alle Nachfolger und Bevollmächtigten. Diese Vereinbarung ist die gesamte Vereinbarung zwischen uns und hat Vorrang vor allen anderen Absprachen und Vereinbarungen. Falls eine Bedingung oder Kondition dieser Vereinbarung ungültig ist oder wird, bleiben alle anderen Bedingungen und Konditionen dieser Vereinbarung davon unberührt und behalten ihre Gültigkeit. In einem solchen Fall verpflichten sich beide Parteien, die ungültig Bedingung und/oder Kondition durch eine gültige Bedingung und/oder Kondition zu ersetzten, die in ihrer rechtlichen, wirtschaftlichen und technischen Bedeutung möglichst gleichkommt. Gerichtsstand ist Deutschland.

## *1.6 Kompatibilität*

## **1.6.1 Hitachi H-Protocol**

Hitachi SPS'n verfügten über drei Arten von Protokollen,Standard-H-Protokoll, Stationsnummer H-Protokoll und H Ethernet-Protokoll.Nicht gelistet Automatisierungsgeräte und CPUs der HITACHI-Familie sind in der Regel kompatibel,Wenn das H-Protokoll verwendet wird.

Hitachi PLC has three types of protocols, standard H-protocol, station number H-protocol and Ethernet Hprotocol.Not listed automation instruments and CPUs of the HITACHI-family are normally compatible, if H-protocol is used.

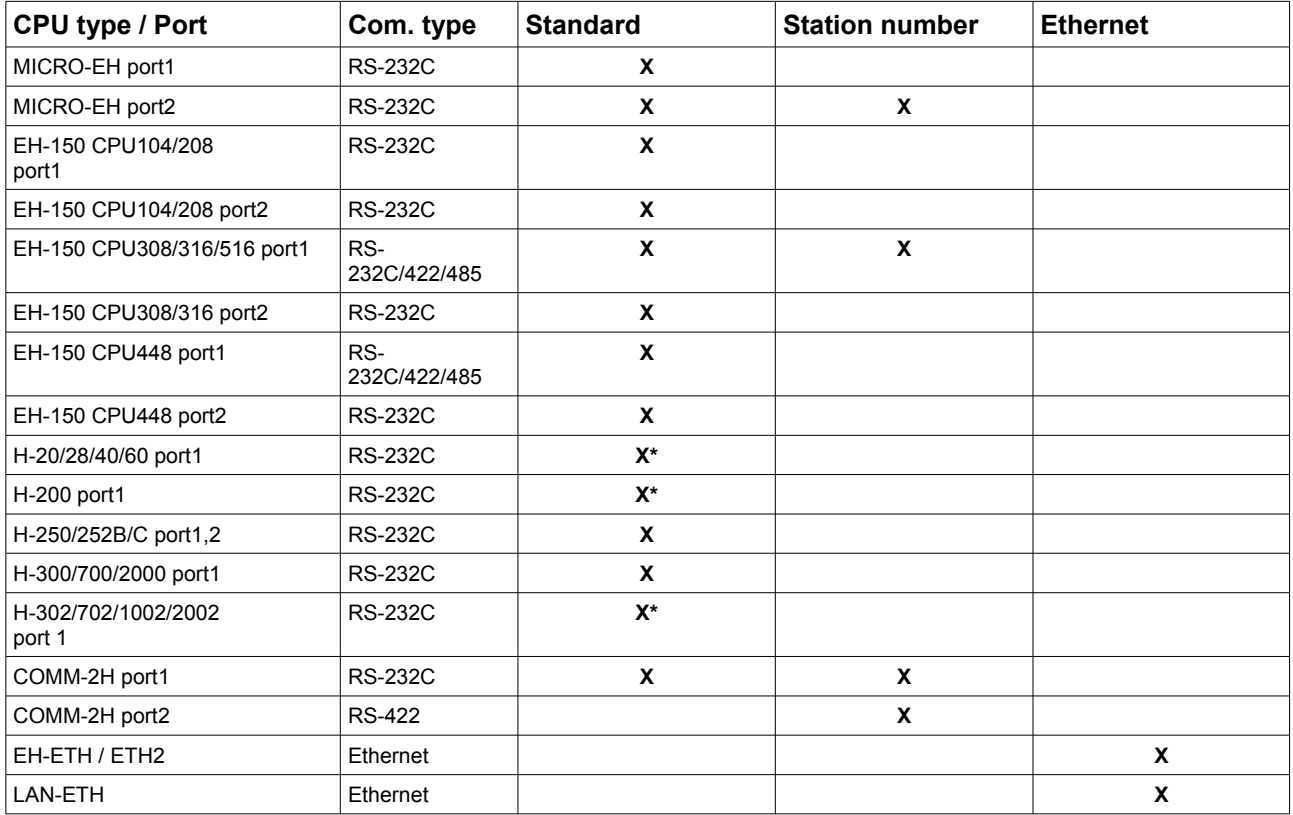

(\*) Note : These CPUs do not support new task code AH0-AH5. Please refer to X.X in detailes

## *1.7 Kompatibilität Betriebssystem*

## **1.7.1 Windows X86 und X64 /ARM / MIPS**

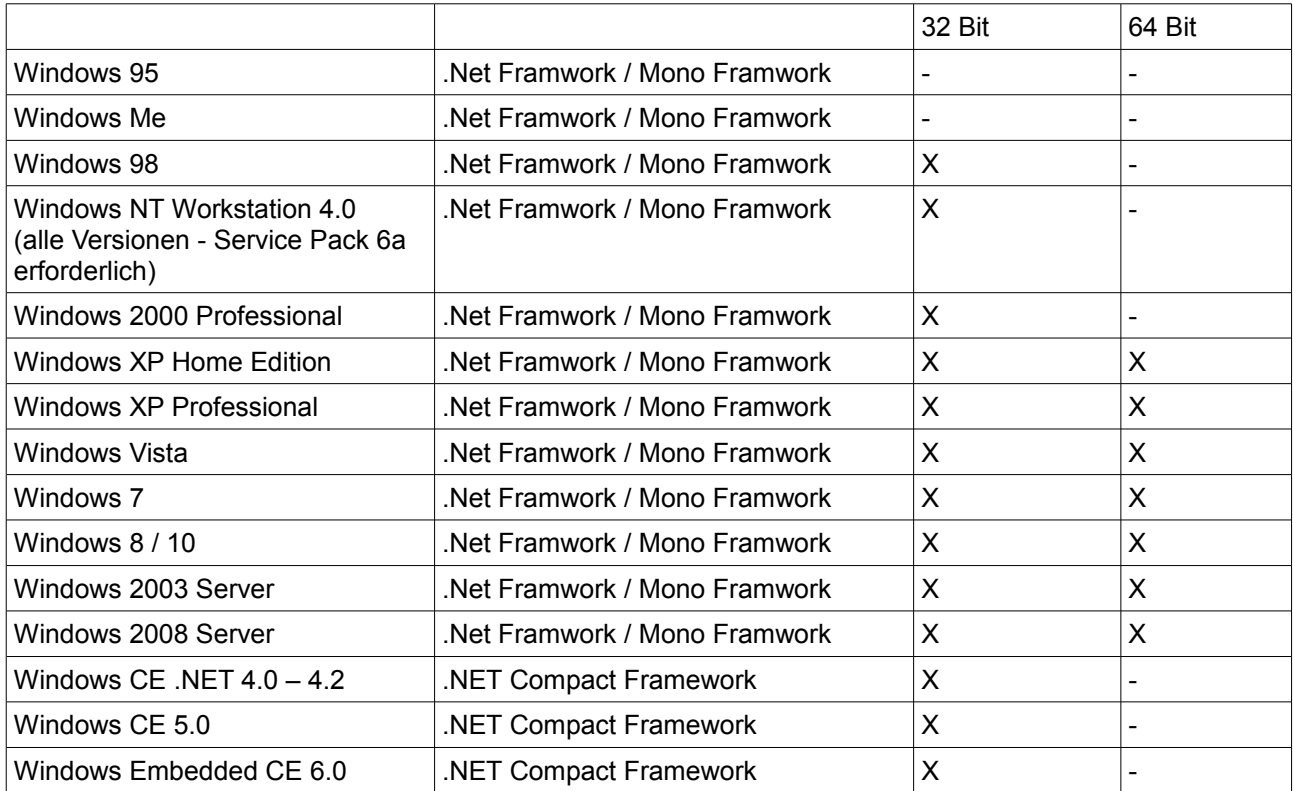

## **1.7.2 Linux / MAC / ARM**

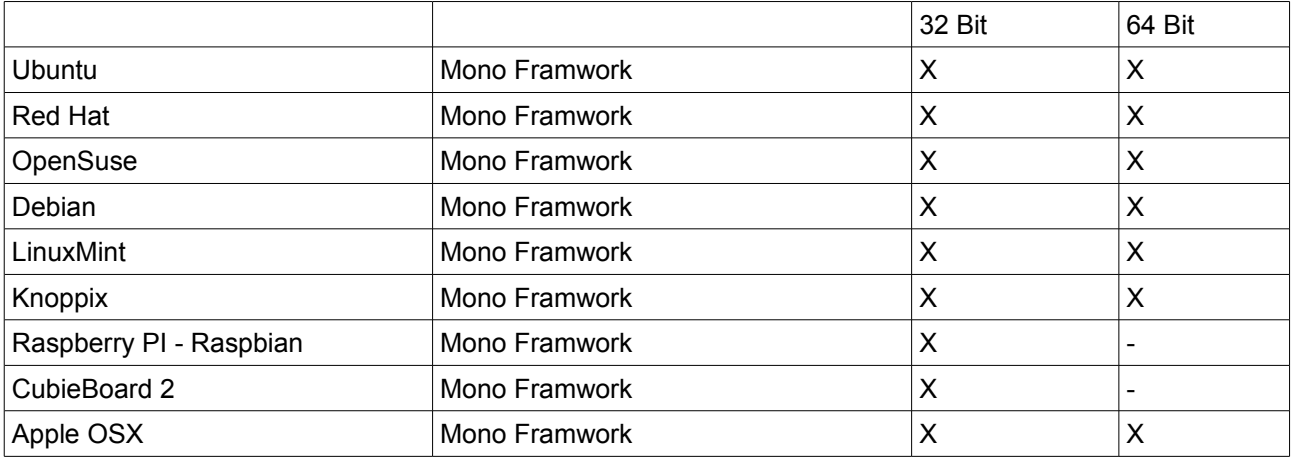

Und sicher viele mehr ….

## **2 Grundlegendes zur Anwendung**

### *2.1 Der Namespace*

Alle im folgenden verwendete Funktionen sowie Variablen des Hitachi-Connectors befinden sich im Namespace: "Hitachi".

Die Dokumentation bezieht sich darauf das der Namespace dem Projekt bekannt gegeben wurde. Beispiel für C# using Hitachi;

### *2.2 Die Basisklasse*

Die Basisklasse "Hitachi.Master" stellt den Ausgangspunkt der Projektierung dar. Sie beinhaltet alle Funktionsaufrufe um z.B. Daten aus einem DB zu lesen bzw. zu schreiben. Hierfür wird eine Instanz der Basisklasse benötigt. Beispiel für C# private Hitachi.Master H-master;

Der Zugriff auf die Funktionen erfolgt nun über diese Instanz:

*H-master;*

## *2.3 Die Überladung der Basisklasse*

Diese Basisklasse wird durch den Verbindungsaufbau über eine der abgeleiteten Klassen "überschrieben" und nutzt dadurch die physikalischen und logischen Verbindungsparameter, die bei der Verbindung angegeben werden.

Mögliche Verbindungsklassen zur Überladung sind:

- H\_Protokoll = new Master(IP\_Address\_TCP, 3004,LUMP);
- H\_Protokoll = new Master(portName, baudRate,LUMP)

## **3 Verbindungsaufbau**

Bevor Sie auf Daten über Hitachi zugreifen können muss die Kommunikation initialisiert werden.Stellen Sie die gewünschte Kommunikation über den Aufruf der Verbindungsaufbau- Master() ein. Die Fehlerbehandlung der einzelne Funktionen können Sie über die try{ }Code... catch (Exception E) abfangen. Eine Liste der möglichen Fehler und ihrer Ursachen entnehmen Sie dem Kapitel [\(5\)](#page-17-0).

### *3.1 H-Ethernet-Protokoll (TCP-IP)*

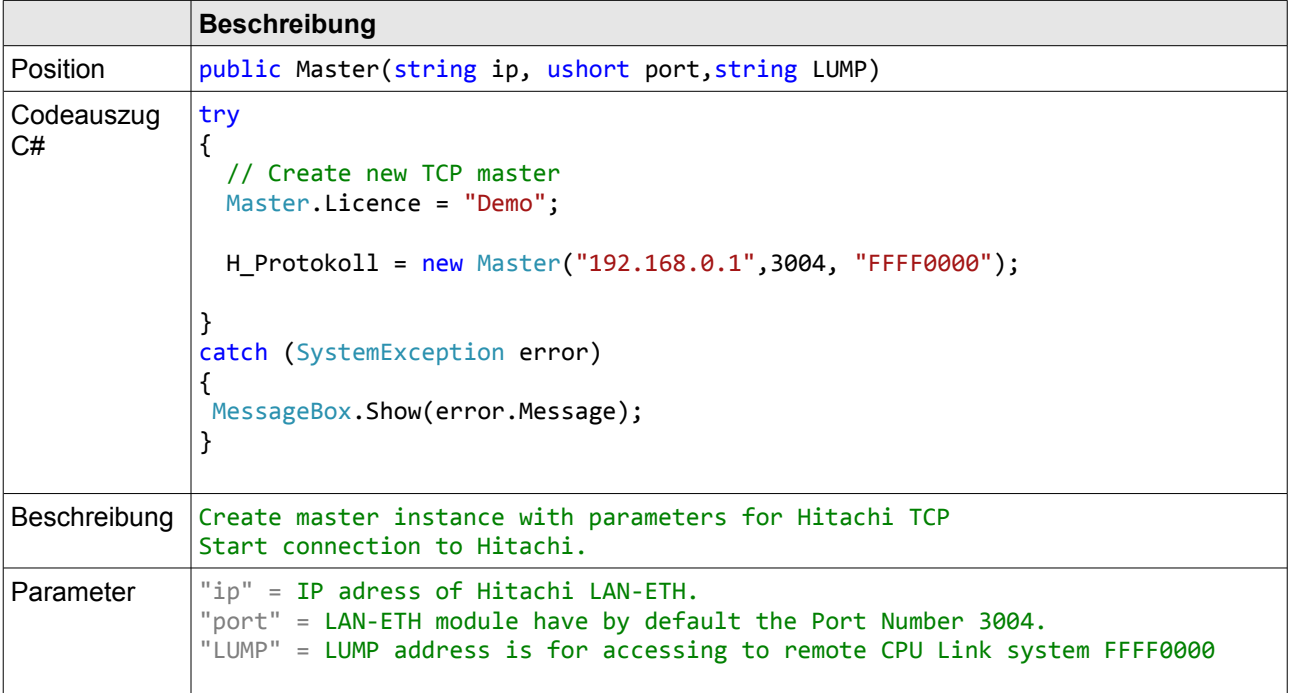

## *3.2 RS232,RS485,RS422 H-Protokoll*

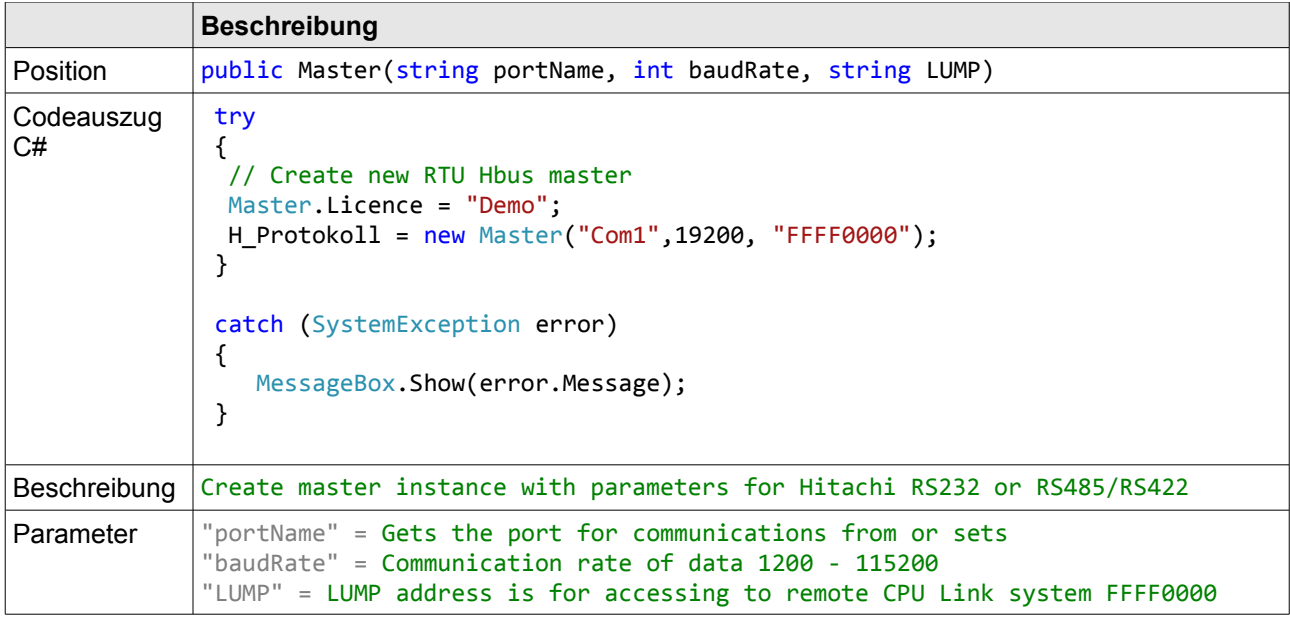

## **4 READ WRITE Funktionen**

### *4.1 Read Function Code:AH4 (DEZ:164)*

This function code is used to read the contents of a contiguous block of registers in a remote Hitachi PLC device. The Request specifies the starting register address

Diese Funktion wird benötigt, um das Block Register von einem Gerät zu lesen. Die Rückgabe der Funktion ist ein Abbild der Register ab der Start-Adresse.

More than one PLC can be connected to the same COM. The Default button let the program set the the PLC default parameters for you. To understand the parameters meaning please refer to Hitachi Manuals.

Station Number:

This parameter is meaningful for 422 or 485 communications only. The default value for Station Number is –1. This value means that the station number will not used to address the PLCs. Otherwise you must use the proper number (usually it can be set on the COMM-2H PLC interface board).

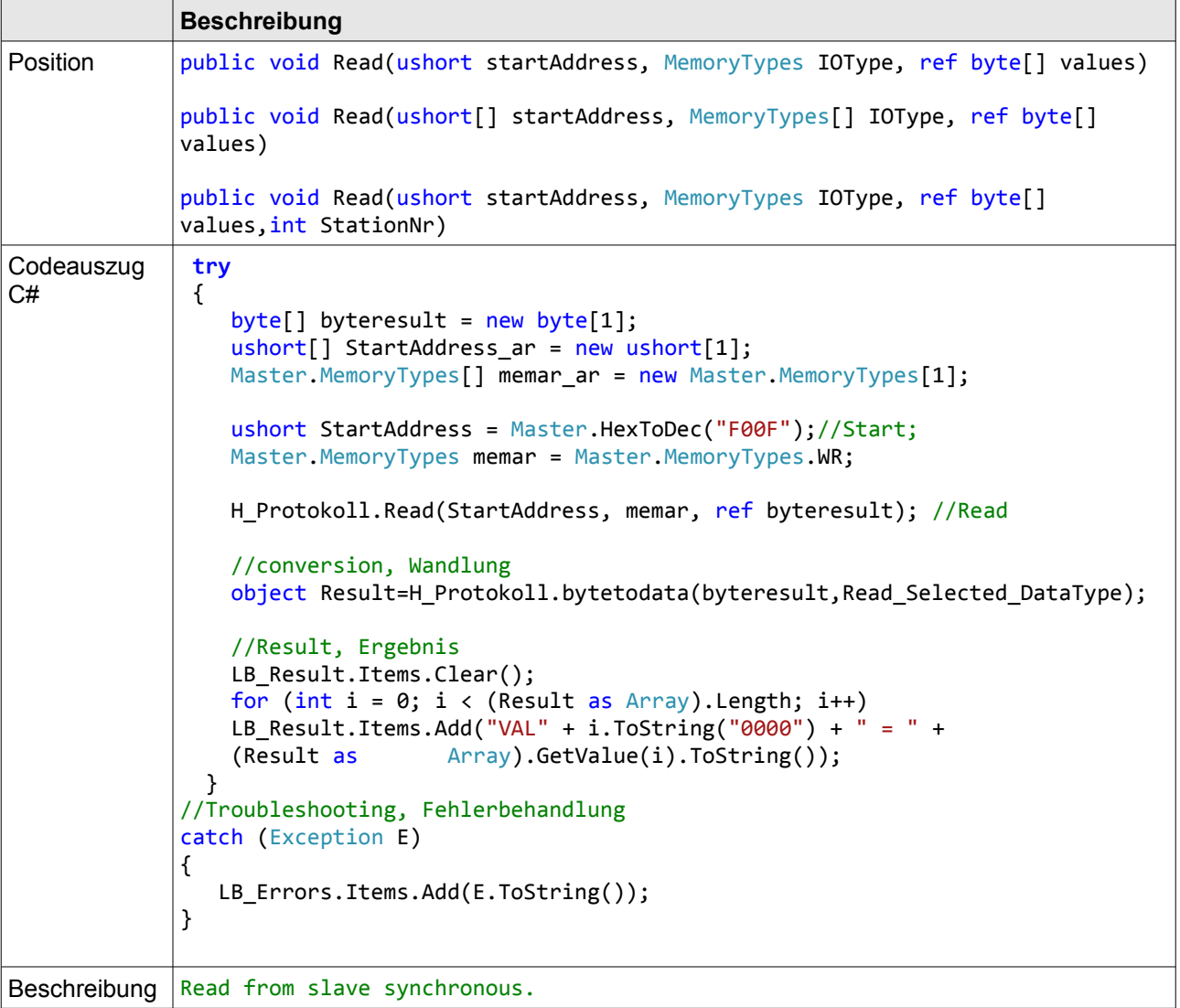

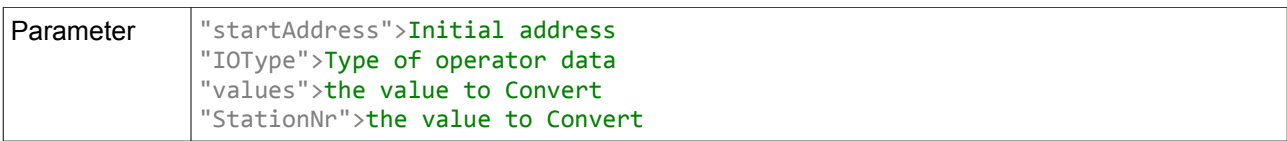

## *4.2 Write Function Code:AH5 (DEZ:165)*

This function code is used to write a single output to either ON or OFF in a remote device.The requested ON/OFF state is specified by a constant in the request data field. A value of true requests the output to be ON. A value of false requests it to be OFF. All other values are illegal and will not affect the output.The specifi es the address of the coil to be forced. Coils are addressed starting at zero. Therefore coil numbered 1 is addressed as 0. The requested ON/OFF state is specified by a constant in the Coil Value field.

Diese Funktion wird benötigt, um einen einzelnen Ausgang in einem Gerät zu beschreiben. Dabei wird in dem Partnergeräte ein Ausgang je nach Parameter auf true oder false geschaltet. Alle anderen Parameter als true, bzw. false werden zurückgewiesen.

Übergeben wird Start und der zu schreibende Wert des Ausgangs. Die Ausgänge 1-16,werden als 0-15 angesprochen.

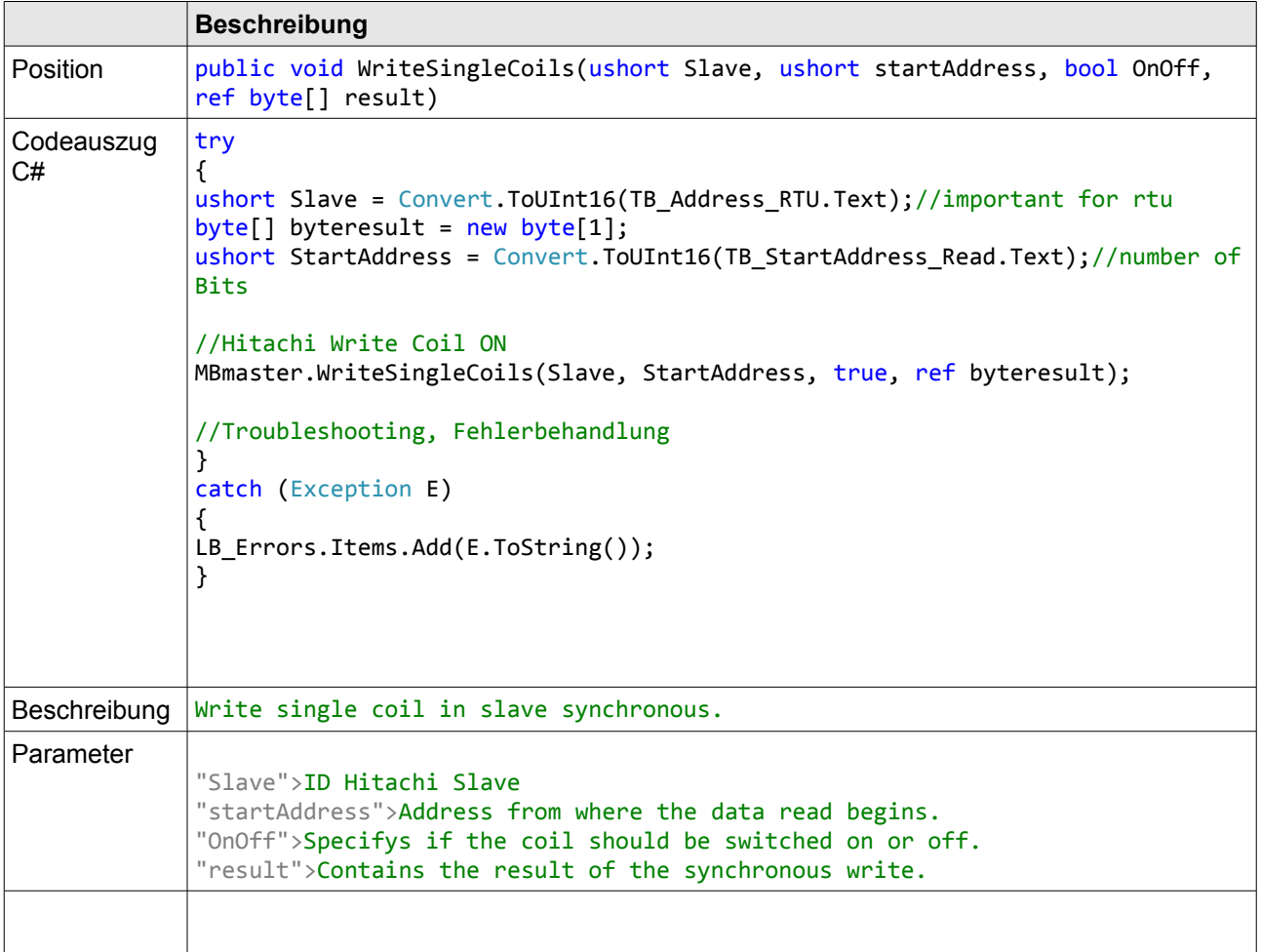

## *4.3 Speicherbereich*

Auf alle Speicherbereiche kann durch den Hitachi Conector lesend und schreibend zugegriffen werden.Die folgende Tabelle zeigt die Speicheraufteilung. Die Menge der verfügbaren Operanten (d.h. die Größe des Systemspeichers) ist abhängig von der jeweiligen CPU.

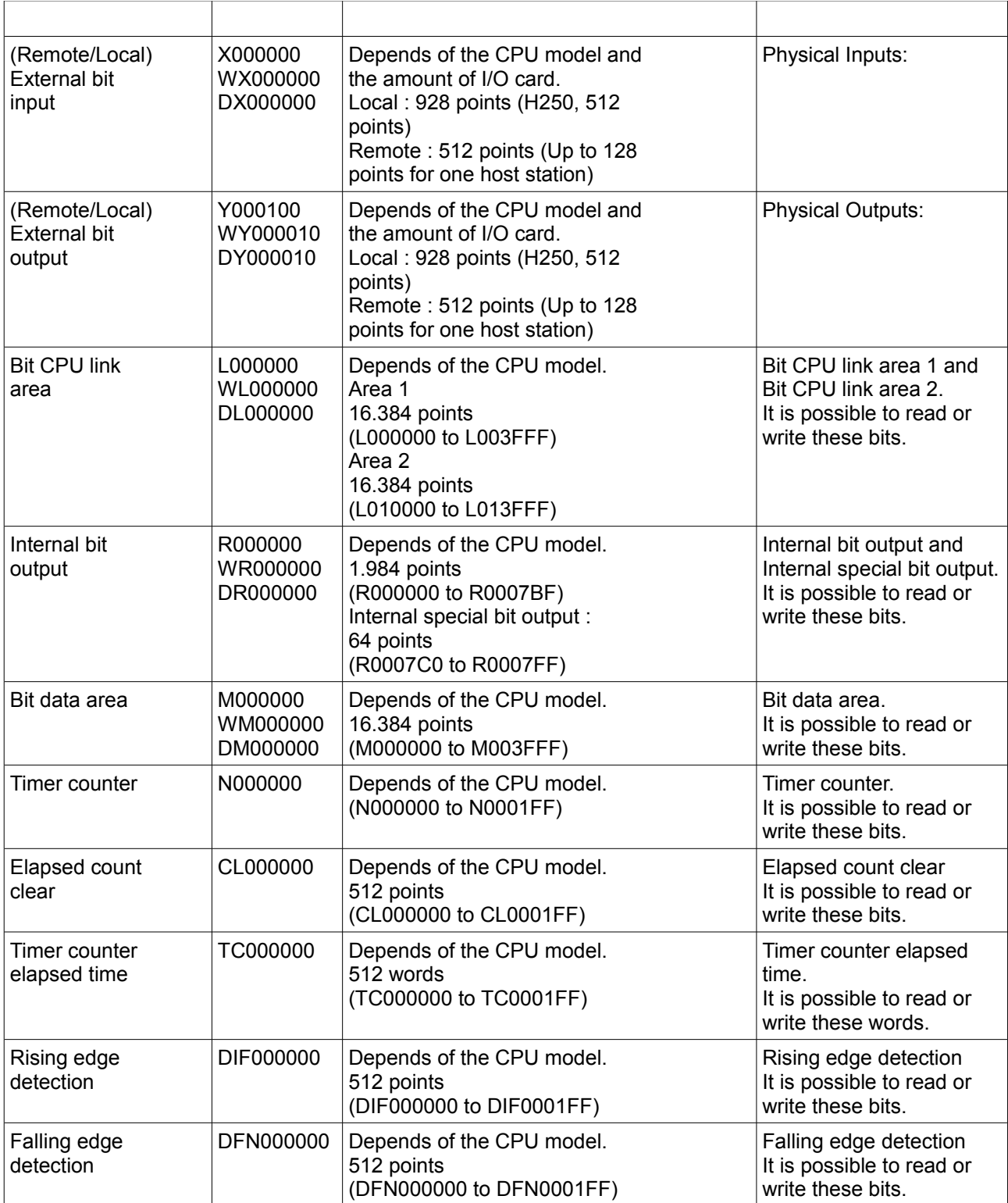

### *4.4 Datentypen*

An die Schreibe oder Lese Methoden werden (bis auf die Methoden die einzelne bits beschreiben) immer Bytes übergeben beziehungsweise zurückgegeben.

Für die Wandlung der Empfangene und zusendender daten sthen zwei Methoden zur Verfügung: *bytetodata* und *ValuetoByte*

#### //conversion, Wandlung

object Result = MBmaster.bytetodata(byteresult,Read\_Selected\_DataType);

#### //conversion, Wandlung

byteresult = MBmaster.ValueToBytes(Convert.ToInt16(TB\_Value.Text), 2);

Jeder elementare Datentyp verfügt über einen zugeordneten Speicherplatz mit fester Länge. Der Datentyp BOOL zum Beispiel hat nur ein Bit, ein Byte (BYTE) besteht aus 8 Bits, ein Wort (WORD) sind 2 Bytes (bzw. 16 Bits), ein Doppelwort (DWORD) hat 4 Bytes (bzw. 32 Bits). Die folgende Tabelle zeigt alle vorhandenen elementaren Datentypen:

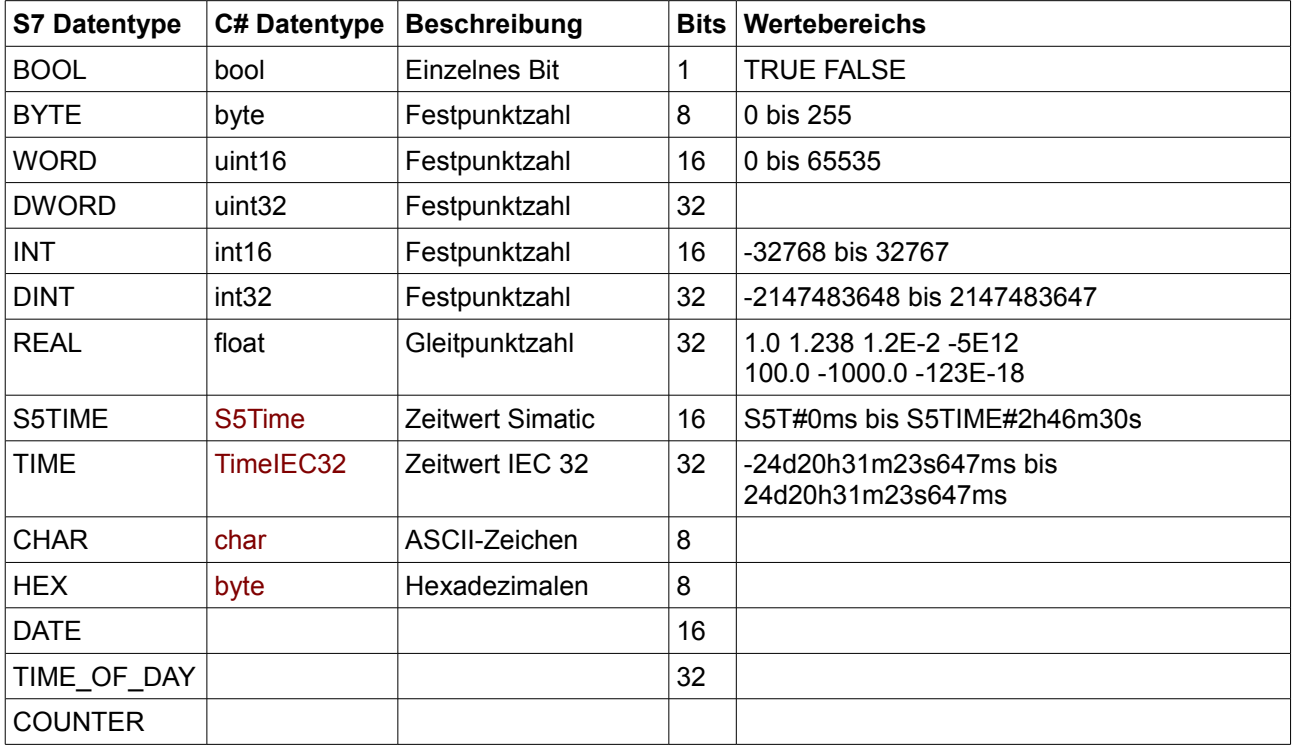

## <span id="page-17-0"></span>**5 Fehlerbehandlung**

## *5.1 Exception Handling*

Kommt es währen der Kommunikation oder durch die Kommunikation zu einem Programm Fehler so können diese mittels try{ }Code... catch (Exception E) abgefangen werden.

Die Kommunikation wird über CRC (Cyclical Redundancy Check) kontrolliert (nur bei RS232/RS485 Verbindung). Bei Auftreten eines Kommunikationsfehlers antwortet der angesprochene SPS mit einem Fehler Protokoll,oder der HitachiConnector meldet Timeout.

### *5.2 Error List*

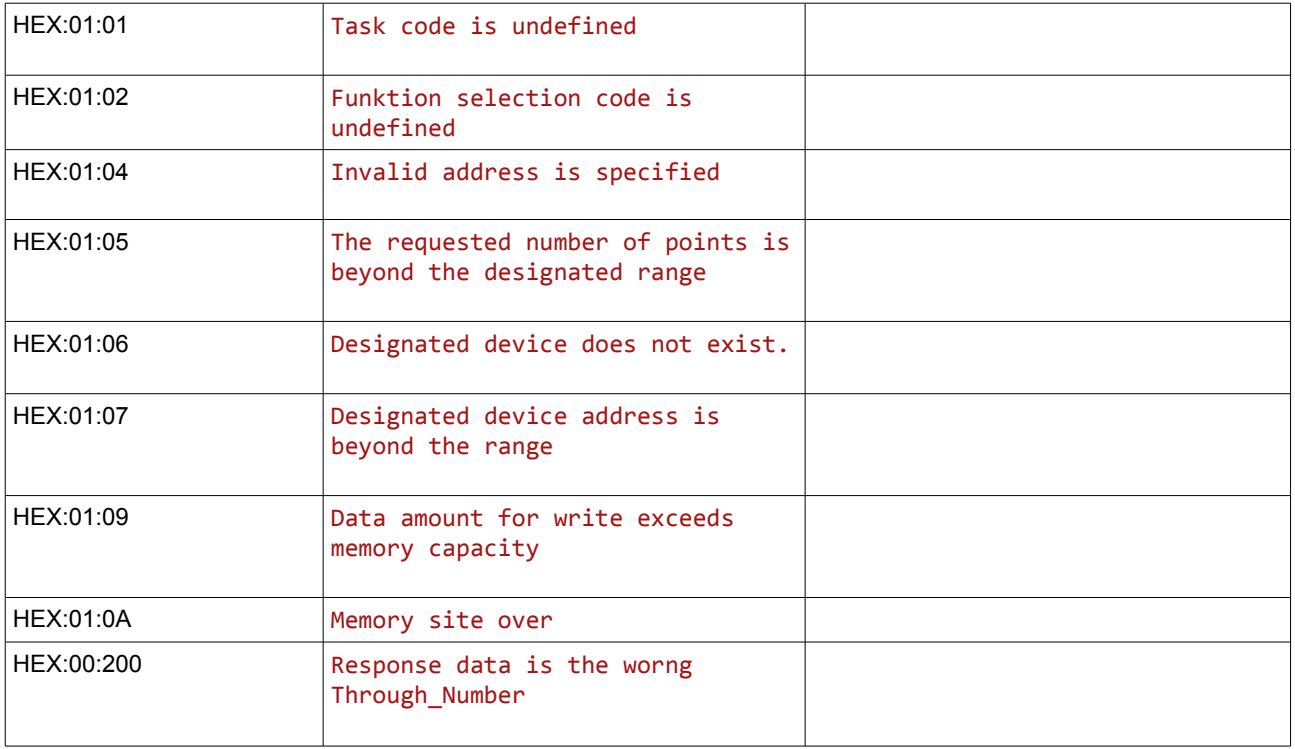

When you are not able to establish the communication with the PLC, you should first of all establish the communication between the PLC Programming Tool and the PLC. Very frequently the communication it is not possible due to a hardware or cable problem, or due an error or lack of configuration at the PLC. Only after the communication between the PLC Programming Software and the PLC is working fine, you can test again the supervisory.

## **6 Appendix A Access to EH-ETH2 Configurator**

 $\overline{\phantom{0}}$ 

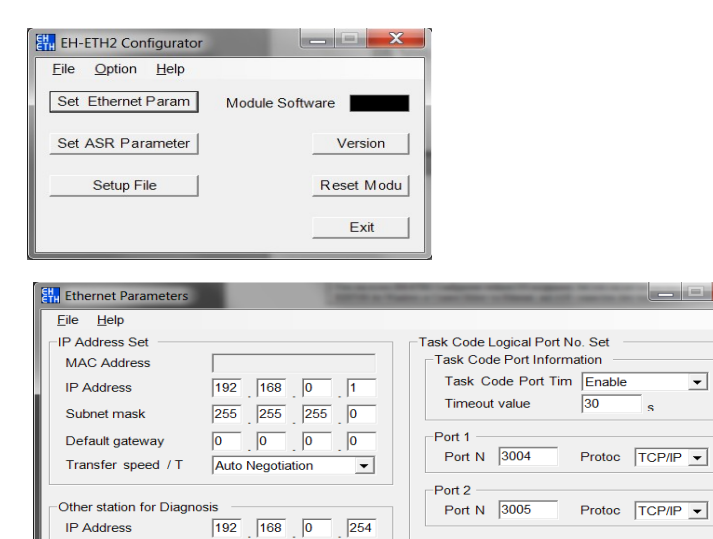

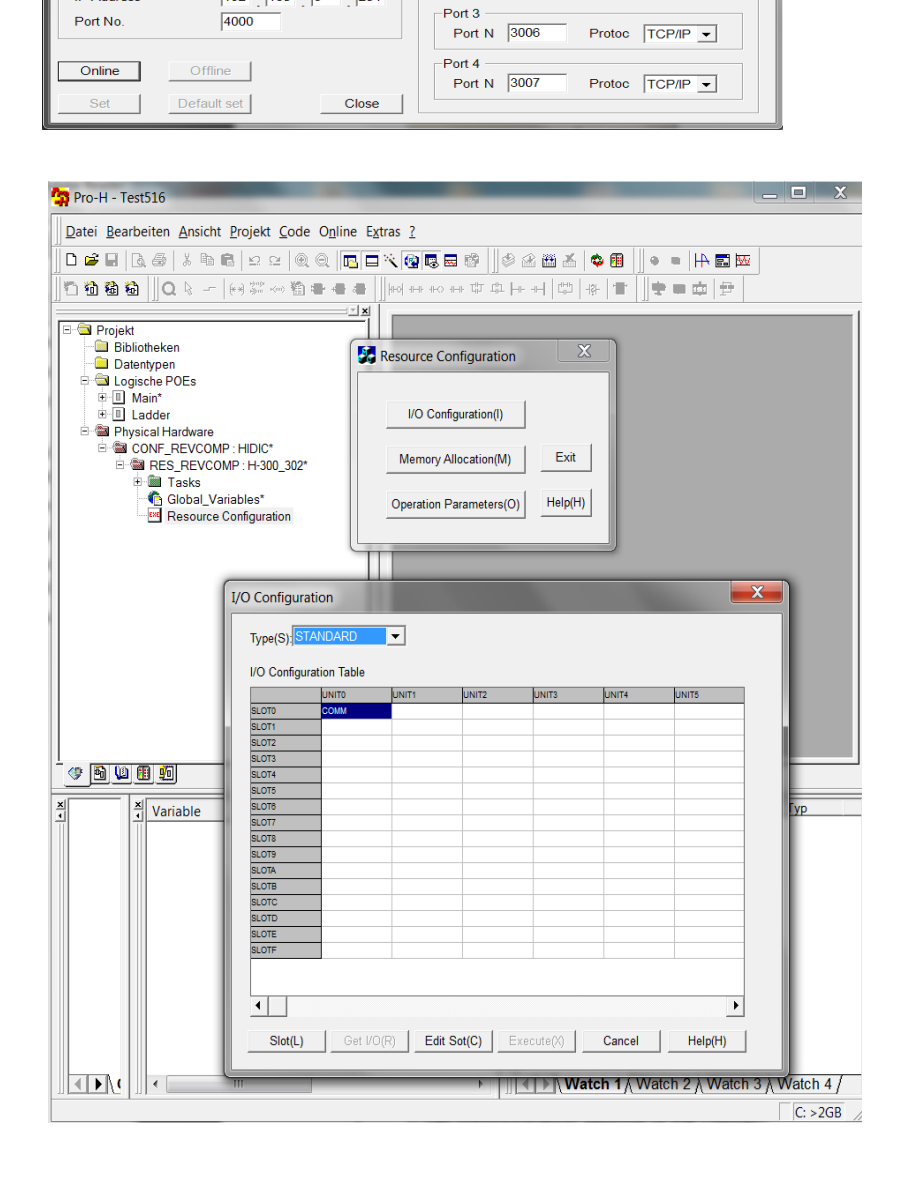